# Описание крипто-модуля RRIC\_COM\_OBJECT.Crypto

## Общая [информация](#page-1-0)

## [Функции](#page-2-0)

**[GetLastError](#page-2-1)** [CreateDocument](#page-2-2) [LoadDocument](#page-2-3) [UploadDocument](#page-2-4) **[GetDocuments](#page-2-5)** [GetDocumentContent](#page-2-6) [DeleteDocument](#page-3-0) [SetDocInfoParameter](#page-3-1) [GetDocInfoParameterValue](#page-4-0) **[SetDocInfoLogo](#page-4-1)** [AddRecipient](#page-4-2) [RemoveRecipient](#page-4-3) [RemoveRecipients](#page-4-4) **[GetRecipients](#page-5-0)** [AddSigner](#page-5-1) **[RemoveSigner](#page-5-2) [RemoveSigners](#page-5-3) [GetSigners](#page-6-0)** [AddRawData](#page-6-1) [GetRawData](#page-6-2) [RemoveRawData](#page-6-3) [AddAttachment1](#page-6-4) [AddAttachment2](#page-7-0) [RemoveAttachment](#page-7-1) [GetAttachment](#page-7-2) **[SaveAttachment](#page-7-3)** [GetAttachmentsCount](#page-7-4) [GetAttachmentsList](#page-8-0) [SignDocument1](#page-8-1) [SignDocument2](#page-8-2) [SignDocument3](#page-8-3) [SignSignature1](#page-9-0) [SignSignature2](#page-9-1) [SignSignature3](#page-9-2) [RemoveSignature1](#page-10-0) [RemoveSignature2](#page-10-0) **[GetSigCount](#page-8-4) [GetSigList](#page-10-1)** [Validate](#page-10-2)[Signatures](#page-11-0) [ValidateSignature](#page-11-0) [EncryptDocument1](#page-11-1) [EncryptDocument2](#page-12-0) [EncryptDocument3](#page-12-1) [DecryptDocument](#page-12-2) [CompressDocument](#page-12-3)

DecompressDocument GetDocumentStatus **ClearAll** GetCertificate1 GetCertificate2 GetStampInfo GetStampDate **CertVerify** SignatureInfo CertificateInfo1 CertificateInfo2 ConvertToBase64String ConvertFromBase64String

Перечисления

**OpenFlags** CntStat

## СТРУКТУРА «ГОЛЫХ» ДАННЫХ ЭЛЕКТРОННЫХ ДОКУМЕНТОВ

## Примеры

### <span id="page-1-0"></span>ОБЩАЯ ИНФОРМАЦИЯ

Крипто-модуль RRIC COM OBJECT.Crypto является составной частью COM-объекта RRIC COM OBJECT, разработанного ГУП «Республиканский Расчетный Информационный Центр», и предназначен для осуществления функций по созданию электронных документов, управлению электронными документами и электронно-цифровыми подписями.

В крипто-модуле реализован полный перечень крипто-функций, позволяющих добавлять ЭЦП и проверять их подлинность, зашифровывать и расшифровывать электронные документы.

Для работы с крипто-модулем необходимо установить на хост-компьютер СОМ-объект RRIC\_COM\_OBJECT и сопутствующие сертификаты клиента и веб-сервиса ГУП «РРИЦ». Также необходимо, чтобы на хост-компьютере был установлен .Net Framework 4.6.

Для операционных систем Windows Server 2003 и XP перед установкой СОМ-объекта необходимо установить обновление КВ938397

(http://thehotfixshare.net/board/index.php?/search/&q=KB938397&quick=1).

#### <span id="page-2-0"></span>**ФУНКЦИИ**

## <span id="page-2-1"></span>*GetLastError*

Возвращает описание ошибки для последней выполненной операции

string GetLastError()

Возвращает строку, содержащую описание ошибки.

#### <span id="page-2-2"></span>*CreateDocument*

Создание нового электронного документа

string CreateDocument()

Возвращает строку, содержащую имя созданного электронного документа.

В случае ошибки возвращает пустую строку.

#### <span id="page-2-3"></span>*LoadDocument*

Загрузка электронного документа из файла

string LoadDocument(cntPath)

cntPath – Путь к файлу электронного документа.

Возвращает строку, содержащую имя загруженного электронного документа.

В случае ошибки возвращает пустую строку.

## <span id="page-2-4"></span>*UploadDocument*

Загрузка электронного документа из потока байтов

string LoadDocument(cntData64, cntName)

cntData64 – base-64 строка. Файловый поток.

cntName - имя электронного документа.

Возвращает строку, содержащую имя созданного электронного документа.

В случае ошибки возвращает пустую строку.

#### <span id="page-2-5"></span>*GetDocuments*

Получение информации обо всех электронных документах, с которыми ведётся работа в данный момент

string GetDocuments()

Возвращает строку, содержащую xml со следующей структурой:

<root><doc name="имя электронного документа" status="статус" /></root>

В случае ошибки возвращает пустую строку.

## <span id="page-2-6"></span>*GetDocumentContent*

Получение текстового содержимого электронного документа

string GetDocumentContent(string cntName)

cntName – Имя электронного документа.

Возвращает строку с содержимым электронного документа.

В случае ошибки возвращает пустую строку.

### <span id="page-3-0"></span>*DeleteDocument*

Удаление электронного документа

int DeleteDocument(string cntName)

<span id="page-3-1"></span>cntName – Имя электронного документа.

В случае успеха возвращает 0.

В случае ошибки возвращает -1.

## *SetDocInfoParameter*

Добавление/редактирование параметра общей информации об электронном документе

int SetDocInfoParameter(string cntName, string parName, string parValue)

cntName – Имя электронного документа.

parName – Имя параметра. Может быть одним из списка, указанного ниже.

parValue – Значение параметра. Должно быть строкой.

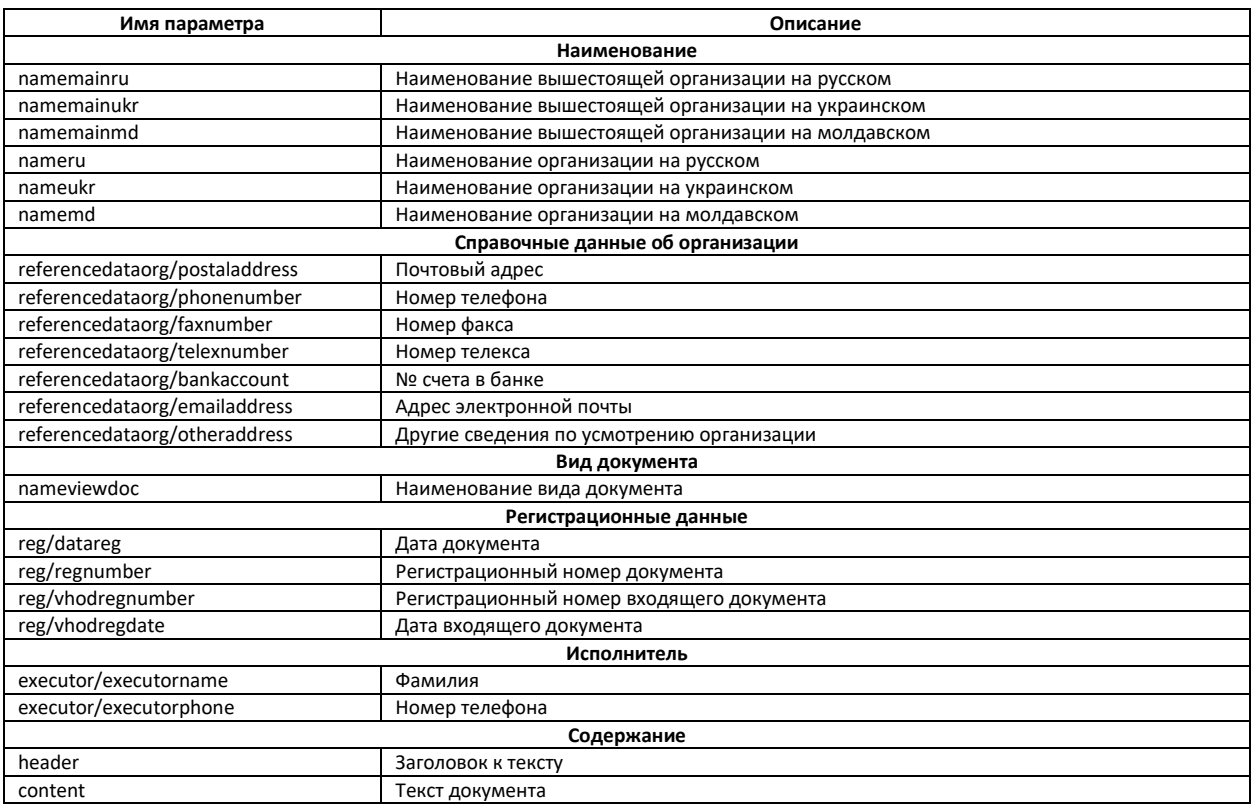

В случае успеха возвращает 0.

В случае ошибки возвращает -1.

#### <span id="page-4-0"></span>*GetDocInfoParameterValue*

Извлечение параметра общей информации об электронном документе.

string GetDocInfoParameterValue(string cntName, string parName)

cntName – Имя электронного документа.

parName – Имя параметра. Может быть одним из списка, указанного в описании метода SetDocInfoParameter.

Возвращает строку, содержащую значение параметра.

В случае ошибки возвращает пустую строку.

## <span id="page-4-1"></span>*SetDocInfoLogo*

#### Добавление логотипа организации, выводимого на бланк электронного документа

int SetDocInfoLogo(string cntName, string logo\_image64)

cntName – Имя электронного документа.

logo\_image64 – base64-строка байтового массива изображения логотипа. В бланке электронного документа поддерживаются только PNG-изображения размером 97x105 пикселей. Если изображение будет меньше или больше стандартных значений, то оно будет соответственно увеличено или уменьшено до приемлемых значений ширины и высоты.

В случае успеха возвращает 0.

В случае ошибки возвращает -1.

## <span id="page-4-2"></span>*AddRecipient*

Добавление данных получателя электронного документа.

int AddRecipient(string cntName, string org, string branch, string pos, string fio)

cntName – Имя электронного документа.

org – Наименование организации.

branch – Наименование подразделения.

pos – Наименование должности.

fio – ФИО лица.

В случае успеха возвращает 0.

В случае ошибки возвращает -1.

#### <span id="page-4-3"></span>*RemoveRecipient*

Удаление данных указанного получателя электронного документа.

#### int RemoveRecipient(string cntName, int index)

cntName – Имя электронного документа.

index – Номер по порядку в списке получателй (нумерация начинается с 0).

В случае успеха возвращает 0.

В случае ошибки возвращает -1.

## <span id="page-4-4"></span>*RemoveRecipients*

Удаление всех получателей электронного документа.

#### int RemoveRecipients(string cntName)

cntName – Имя электронного документа.

В случае успеха возвращает 0.

В случае ошибки возвращает -1.

### <span id="page-5-0"></span>*GetRecipients*

Получение данных о всех получателях электронного документа.

string GetRecipients(string cntName)

cntName – Имя электронного документа.

В случае успеха возвращает xml с данными о лицах, подписавших электронный документ, со следующей структурой:

<root><destination><org>oprанизация</org>>branch>подразделение</branch><post>должность</post><fio> ФИО</fio></destination></root>

В случае ошибки возвращает пустую строку.

## <span id="page-5-1"></span>*AddSigner*

Добавление данных подписывающего лица организации.

int AddSigner(string cntName, string position, string fio)

cntName – Имя электронного документа.

position – Наименование должности.

fio – ФИО лица.

В случае успеха возвращает 0.

В случае ошибки возвращает -1.

## <span id="page-5-2"></span>*RemoveSigner*

Удаление данных подписывающего лица организации.

int RemoveSigner(string cntName, int index)

cntName – Имя электронного документа.

index – Номер по порядку в списке подписавших лиц (нумерация начинается с 0).

В случае успеха возвращает 0.

В случае ошибки возвращает -1.

#### <span id="page-5-3"></span>*RemoveSigners*

Удаление всех данных о лицах, подписавших документ.

int RemoveSigners(string cntName)

cntName – Имя электронного документа.

В случае успеха возвращает 0.

В случае ошибки возвращает -1.

## <span id="page-6-0"></span>*GetSigners*

Получение данных о всех лицах, подписавших документ.

#### string GetSigners(string cntName)

cntName – Имя электронного документа.

В случае успеха возвращает xml с данными о лицах, подписавших электронный документ, со следующей структурой:

<root><signaturestextinfo><post>должность</post><fio>ФИО</fio></signaturestextinfo></root>

В случае ошибки возвращает пустую строку.

## <span id="page-6-1"></span>*AddRawData*

Добавление сырых данных в электронный документ.

int AddRawData(string cntName, string rawData64) cntName – Имя электронного документа. rawData64 – base-64 строка с данными. В случае успеха возвращает 0. В случае ошибки возвращает -1.

## <span id="page-6-2"></span>*GetRawData*

Извлечение сырых данных их электронного документа.

string GetRawData(string cntName)

cntName – Имя электронного документа.

В случае успеха возвращает base-64 строку с сырыми данными электронного документа.

В случае ошибки возвращает пустую строку.

## <span id="page-6-3"></span>*RemoveRawData*

Удаление сырых данных из электронного документа.

int RemoveRawData(string cntName)

cntName – Имя электронного документа.

В случае успеха возвращает 0.

В случае ошибки возвращает -1.

## <span id="page-6-4"></span>*AddAttachment1*

Добавление файла вложения электронного документа, используя путь к файлу вложения.

int AddAttachment1(string cntName, string docPath)

cntName – Имя электронного документа.

docPath – Путь к файлу вложения.

В случае успеха возвращает 0.

В случае ошибки возвращает -1.

#### <span id="page-7-0"></span>*AddAttachment2*

Добавление файла вложения электронного документа, используя содержимое файла вложения.

AddAttachment2(string cntName, string docName, string docData64)

cntName – Имя электронного документа. docName – Имя файла вложения (включая расширение файла) docData64 – строка base64. Содержимое файла вложения. В случае успеха возвращает 0. В случае ошибки возвращает -1.

## <span id="page-7-1"></span>*RemoveAttachment*

Удаление файла вложения электронного документа.

string RemoveAttachment (string cntName, string docName)

cntName – Имя электронного документа. docName – Имя файла вложения. В случае успеха возвращает 0. В случае ошибки возвращает -1.

#### <span id="page-7-2"></span>*GetAttachment*

Получение содержимого файла вложения электронного документа.

string GetAttachment (string cntName, string docName) cntName – Имя электронного документа. docName – Имя файла вложения. Возвращает base64 строку содержимого файла вложения. В случае ошибки возвращает пустую строку.

### <span id="page-7-3"></span>*SaveAttachment*

Сохранение файла вложения электронного документа в указанное место на диске.

int SaveAttachment (string cntName, string docName, string docPath)

cntName – Имя электронного документа.

docName – Имя файла вложения.

docPath – Путь к сохраняемому файлу на диске.

В случае успеха возвращает 0.

В случае ошибки возвращает -1.

#### <span id="page-7-4"></span>*GetAttachmentsCount*

Получение количества файлов, вложенных в электронный документ.

int GetAttachmentsCount(string cntName)

cntName – Имя электронного документа.

В случае успеха возвращает количество файлов, вложенных в электронный документ.

В случае ошибки возвращает -1.

#### <span id="page-8-0"></span>*GetAttachmentsList*

Получение списка файлов, вложенных в электронный документ.

string GetAttachmentsList(string cntName)

cntName – Имя электронного документа.

<span id="page-8-4"></span>В случае успеха возвращает base64-строку, содержащую xml со следующей структурой:

<docs><doc name="имя документа" size="размер документа" /></docs>

В случае ошибки возвращает пустую строку.

## <span id="page-8-1"></span>*SignDocument1*

Подписание электронного документа электронно-цифровой подписью, используя сертификат безопасности, установленный в хранилище сертификатов.

string SignDocument1(string cntName, string storeLocation, string storeName, int flags, string tsaService)

cntName – Имя электронного документа.

storeLocation – Имя хранилища сертификатов.

storeName – Имя каталога сертификатов.

flags – Флаг режима извлечения сертификата (см. Перечисления->OpenFlags).

tsaService – URL сервера штампов времени (используется для формирования и добавления к подписи штампа времени).

В случае успеха возвращает строку с идентификатором созданной подписи.

В случае ошибки возвращает пустую строку.

#### <span id="page-8-2"></span>*SignDocument2*

Подписание электронного документа электронно-цифровой подписью, используя сертификат безопасности (в формате pkcs#12) с диска.

string SignDocument2(string cntName, string certPath, string certPass, string tsaService)

cntName – Имя электронного документа.

certPath – Путь к файлу сертификата (файл с расширением \*.pfx, \*.crt).

certPass – Пароль (ПИН-код) доступа к файлу сертификата.

tsaService – URL сервера штампов времени (используется для формирования и добавления к подписи штампа времени).

В случае успеха возвращает строку с идентификатором созданной подписи.

В случае ошибки возвращает пустую строку.

### <span id="page-8-3"></span>*SignDocument3*

Подписание электронного документа электронно-цифровой подписью, используя отпечаток сертификата безопасности.

string SignDocument3(string cntName, string certThumbprint, string tsaService)

cntName – Имя электронного документа.

certThumbprint – Отпечаток сертификата безопасности.

tsaService – URL сервера штампов времени (используется для формирования и добавления к подписи штампа времени).

В случае успеха возвращает строку с идентификатором созданной подписи.

В случае ошибки возвращает пустую строку.

### <span id="page-9-0"></span>*SignSignature1*

Подписание электронно-цифровой подписи – визирование, используя сертификат безопасности, установленный в хранилище сертификатов.

string SignSignature1(string cntName, string sigId, string storeLocation, string storeName, int flags, string tsaService)

cntName – Имя электронного документа.

sigId – Идентификатор визируемой электронно-цифровой подписи.

storeLocation – Имя хранилища сертификатов.

storeName – Имя каталога сертификатов.

flags – Флаг режима извлечения сертификата (см. Перечисления->OpenFlags).

tsaService – URL сервера штампов времени (используется для формирования и добавления к подписи штампа времени).

В случае успеха возвращает строку с идентификатором созданной подписи.

В случае ошибки возвращает пустую строку.

#### <span id="page-9-1"></span>*SignSignature2*

Подписание электронно-цифровой подписи – визирование, используя сертификат безопасности (в формате pkcs#12) с диска.

string SignSignature2(string cntName, string sigId, string certPath, string certPass, string tsaService)

cntName – Имя электронного документа.

sigId – Идентификатор визируемой электронно-цифровой подписи.

certPath – Путь к файлу сертификата (файл с расширением \*.pfx, \*.crt).

certPass – Пароль (ПИН-код) доступа к файлу сертификата.

tsaService – URL сервера штампов времени (используется для формирования и добавления к подписи штампа времени).

В случае успеха возвращает строку с идентификатором созданной подписи.

В случае ошибки возвращает пустую строку.

#### <span id="page-9-2"></span>*SignSignature3*

Подписание электронно-цифровой подписи – визирование, используя отпечаток сертификата безопасности.

string SignSignature2(string cntName, string certThumbprint, string tsaService)

cntName – Имя электронного документа.

certThumbprint – Отпечаток сертификата безопасности.

tsaService – URL сервера штампов времени (используется для формирования и добавления к подписи штампа времени).

В случае успеха возвращает строку с идентификатором созданной подписи.

В случае ошибки возвращает пустую строку.

#### <span id="page-10-0"></span>*RemoveSignature1*

Удаление электронно-цифровой подписи, используя сертификат безопасности, установленный в хранилище сертификатов.

int RemoveSignature1(string cntName, string sigId, string storeLocation, string storeName, int flags)

cntName – Имя электронного документа. sigId – Идентификатор визируемой электронно-цифровой подписи. storeLocation – Имя хранилища сертификатов. storeName – Имя каталога сертификатов. flags – Флаг режима извлечения сертификата (см. Перечисления->OpenFlags). В случае успеха возвращает 0. В случае ошибки возвращает -1.

## *RemoveSignature2*

int RemoveSignature2(string cntName, string sigId, string certPath, string certPass)

cntName – Имя электронного документа.. sigId – Идентификатор визируемой электронно-цифровой подписи. certPath – Путь к файлу сертификата (файл с расширением \*.pfx, \*.crt). certPass – Пароль (ПИН-код) доступа к файлу сертификата. В случае успеха возвращает 0. В случае ошибки возвращает -1.

#### <span id="page-10-2"></span>*GetSigCount*

Получение количества ЭЦП в электронном документе.

int GetSigCount(string cntName)

cntName – Имя электронного документа.

В случае успеха возвращает количество ЭЦП в электронном документе.

В случае ошибки возвращает -1.

## <span id="page-10-1"></span>*GetSigList*

Получение списка ЭЦП в электронном документе.

string GetSigList(string cntName)

cntName – Имя электронного документа.

В случае успеха возвращает строку, содержащую xml со следующей структурой:

<root><signature id="идентификатор ЭЦП" sign\_type="тип ЭЦП" child\_id="идентификатор визированной ЭЦП" digest="подпись" createtime="время создания" timestamp="штамп времени" hash\_algo="хэш-алгоритм" hash\_algo\_oid="OID хэш-алгоритма" sig\_algo="алгоритм подписи" sig\_algo\_oid="OID алгоритма подписи" cert="содержимое файла сертификата" /></root>

Где:

sign\_type – одно из значений (0 – обычная подпись, 1 – визирующая подпись);

digest, timestamp, cert – строки base64

В случае ошибки возвращает пустую строку.

## *ValidateSignatures*

Проверка всех электронно-цифровых подписей, добавленных в электронный документ валидация

string ValidateSignatures(string cntName)

cntName – Имя электронного документа.

В случае успеха возвращает строку, содержащую xml со следующей структурой:

<root><signature id="идентификатор ЭЦП" sign\_type="тип ЭЦП" validation="результат проверки" /></root>

Где:

sign\_type – одно из значений (0 – обычная подпись, 1 – визирующая подпись);

validation – одно из значений ("Valid" – подпись подьверждена, "Invalid" – подпись не подтверждена).

В случае ошибки возвращает пустую строку.

## <span id="page-11-0"></span>*ValidateSignature*

Проверка заданной электронно-цифровой подписи, добавленной в электронный документ валидация

string Validate(string cntName, string sigId)

cntName – Имя электронного документа.

sigId – Идентификатор визируемой электронно-цифровой подписи.

В случае положительной проверки возвращает одно из значений (1 – подпись подтверждена, 0 – подпись не подтверждена).

В случае ошибки возвращает пустую строку.

#### <span id="page-11-1"></span>*EncryptDocument1*

Зашифрование электронного документа, используя сертификат безопасности, установленный в хранилище сертификатов.

int EncryptDocument1(string cntName, string storeLocation, string storeName, int flags, int multy)

cntName – Имя электронного документа.

storeLocation – Имя хранилища сертификатов.

storeName – Имя каталога сертификатов.

flags – Флаг режима извлечения сертификата (см. Перечисления->OpenFlags).

multy – Режим диалогового окна выбора сертификата (0-диалоговое окно одиночного выбора, 1-диалоговое окно множественного выбора) .

В случае успеха возвращает 0.

В случае ошибки возвращает -1.

## <span id="page-12-0"></span>*EncryptDocument2*

Зашифрование электронного документа, используя сертификат безопасности (в формате pkcs#12) с диска.

int EncryptDocument2(string cntName, string certPath, int flag)

cntName – Имя электронного документа.

certPath – Путь к файлу сертификата (файл с расширением \*.pfx, \*.crt).

flag – должен быть равен 1.

В случае успеха возвращает 0.

В случае ошибки возвращает -1.

### <span id="page-12-1"></span>*EncryptDocument3*

Зашифрование электронного документа, используя список сертификатов безопасности.

int EncryptDocument(string cntName, string certData, int flag)

cntName – Имя электронного документа.

flag – должен быть равен 2.

certData – данные сертификатов безопасности получателей XML-контейнера в виде xml со следующей структурой:

<root><cert data="содержимое файла сертификата в base64"" /><cert data="содержимое файла сертификата в base64"" /></root>

В случае успеха возвращает 0.

В случае ошибки возвращает -1.

#### <span id="page-12-2"></span>*DecryptDocument*

Расшифрование электронного документа.

int DecryptDocument(string cntName)

cntName – Имя электронного документа.

В случае успеха возвращает 0.

В случае ошибки возвращает -1.

#### <span id="page-12-3"></span>*CompressDocument*

Сжатие (архивирование) электронного документа.

int CompressDocument(string cntName)

cntName – Имя электронного документа.

В случае успеха возвращает 0.

В случае ошибки возвращает -1.

## <span id="page-13-0"></span>*DecompressDocument*

Извлечение (разархивирование) электронного документа.

int DecompressDocument(string cntName)

cntName – Имя электронного документа..

В случае успеха возвращает 0.

В случае ошибки возвращает -1.

### <span id="page-13-1"></span>*GetDocumentStatus*

Получение признака текущего состояния электронного документа.

string GetDocumentStatus(string cntName)

cntName – Имя электронного документа.

Возвращает строку с текущим статусом электронного документа (см. Перечисления->CntStat).

<span id="page-13-2"></span>В случае ошибки возвращает строку с фразой, содержащую слово «NotDefined».

## *ClearAll*

Очистка временного хранилища электронных документов.

#### string ClearAll()

В случае успеха возвращает 0.

В случае ошибки возвращает -1.

## <span id="page-13-3"></span>*GetCertificate1*

Извлечение сертификата безопасности, установленного в хранилище сертификатов.

string GetCertificate1(string storeLocation, string storeName, int flags)

storeLocation – Имя хранилища сертификатов.

storeName – Имя каталога сертификатов.

flags – Флаг режима извлечения сертификата (см. Перечисления->OpenFlags).

В случае успеха возвращает base-64 строку содержимого сертификата.

В случае ошибки возвращает пустую строку.

## <span id="page-13-4"></span>*GetCertificate2*

Извлечение сертификата безопасности из файла в формате pkcs#12 с диска.

string GetCertificate2(string certPath)

certPath – Путь к файлу сертификата (файл с расширением \*.pfx, \*.crt).

В случае успеха возвращает base-64 строку содержимого сертификата.

В случае ошибки возвращает пустую строку.

#### <span id="page-14-0"></span>*GetStampInfo*

## Извлечение информации о штампе времени

#### string GetStampInfo(string cntName, string sigId)

cntName – Имя электронного документа.

sigId – идентификатор подписи.

В случае успеха возвращает XML-строку с данными штампа времени со следующей структурой:

<root>

```
<timestamp serial_number="Серийный номер" created="Дата создания" data_hash="Хэш подписанных данных">
         <!—данные сертификата сервера -->
         <TSA issuer_name="Кем выдан" issuer_serial="Серийный номер" tsa_name="Кому выдан" tsa_from_date="Действует
         с даты" tsa_to_date="Действует до даты" />
</timestamp>
```
</root>

В случае ошибки возвращает пустую строку.

#### <span id="page-14-1"></span>*GetStampDate*

#### Извлечение даты формирования штампа времени

string GetStampDate(string cntName, string sigId)

cntName – Имя электронного документа.

sigId – идентификатор подписи.

В случае успеха возвращает дату штампа времени в формате dd.MM.yyyy hh:mm:ss

В случае ошибки возвращает пустую строку.

## <span id="page-14-2"></span>*SignatureInfo*

Извлечение информации о подписи

#### string SignatureInfo(string cntName, string sigId)

cntName – Имя электронного документа.

sigId – идентификатор подписи.

В случае успеха возвращает XML-строку с данными подписи со следующей структурой:

<root>

## <signature>

<id>идентификатор подписи</id> <sign\_type>тип подписи</sign\_type> <sign\_value>подпись</sign\_value> <hasstamp>флаг наличия штампа времени</hasstamp> <hash\_algo>алгоритм хэширования</hash\_algo> <hash\_algo\_oid>OID алгоритма хэширования</hash\_algo\_oid> <sig\_algo>алгоритм подписи</sig\_algo> <sig\_algo\_oid>OID алгоритма подписи</sig\_algo\_oid> <!—данные сертификата --> <certificate> <version>версия</version> <serial>серийный номер</serial>

<subject>владелец</subject> <validity\_from>действителен с даты</validity\_from>

```
<validity_till>действителен до даты</validity_till>
                              <issuer>кем выдан</issuer>
                              <key_usage>назначение ключа сертификата</key_usage>
                   </certificate>
         </signature>
          <! - список заверяющих подписей -- >
          <counter_signatures>
                    <counter signature id=" идентификатор подписи" serial="серийный номер сертификата"
                   thumbprint="отпечаток сертификата" subject="владелец сертификата" />
          </counter signatures>
\epsilon/ront>
```
В случае ошибки возвращает пустую строку.

## <span id="page-15-0"></span>CertificateInfo1

#### Извлечение информации о сертификате подписи

#### string SignatureInfo(string cntName, string sigId)

cntName - Имя электронного документа.

sigId - идентификатор подписи.

В случае успеха возвращает XML-строку с данными подписи со следующей структурой:

 $<sub>front</sub>$ </sub>

<version>версия</version> <serial>серийный номер</serial> <thumbprint>отпечаток</thumbprint> <subject>владелец</subject> <validity from>действителен с даты</validity from> <validity\_till>действителен до даты</validity\_till> <issuer>кем выдан</issuer> <key\_usage>назначение ключа сертификата</key\_usage> <clientId>ID владельца</clientId> <clientMvdId>ID МВД владельца</clientMvdId> <clientBirthDate>дата рождения владельца</clientBirthDate> <clientOrgRegNum>регистрационный номер организации владельца</clientOrgRegNum> <clientOrgFiscalCode>фискальный код организации владельца</clientOrgFiscalCode>

</root>

В случае ошибки возвращает пустую строку.

## <span id="page-15-1"></span>CertificateInfo2

#### Извлечение информации о сертификате

#### string SignatureInfo(string certData64)

certData64 - base-64 строка содержимого сертификата.

В случае успеха возвращает XML-строку с данными подписи со следующей структурой:

 $<$ rnnt>

<version>версия</version> <serial>серийный номер</serial> <thumbprint>orneчаток</thumbprint> <subject>владелец</subject> <validity\_from>действителен с даты</validity\_from> <validity\_till>действителен до даты</validity\_till> <issuer>кем выдан</issuer> <key\_usage>назначение ключа сертификата</key\_usage> <clientId>ID владельца</clientId> <clientMvdId>ID МВД владельца</clientMvdId> <clientBirthDate>дата рождения владельца</clientBirthDate> <clientOrgRegNum>регистрационный номер организации владельца</clientOrgRegNum> <clientOrgFiscalCode>фискальный код организации владельца</clientOrgFiscalCode>

</root>

В случае ошибки возвращает пустую строку.

## <span id="page-16-0"></span>*ConvertToBase64String*

## Конвертация в base-64 строку

string ConvertToBase64String(string input)

input – строка данных.

В случае успеха возвращает сконвертированную в base-64 строку данных

В случае ошибки возвращает пустую строку.

## <span id="page-16-1"></span>*ConvertFromBase64String*

## Конвертация из base-64 строки

## string ConvertFromBase64String(string input)

input – base-64 строка данных.

В случае успеха возвращает сконвертированную из base-64 строку данных

В случае ошибки возвращает пустую строку.

## <span id="page-16-2"></span>**ПЕРЕЧИСЛЕНИЯ**

## <span id="page-16-3"></span>*OpenFlags*

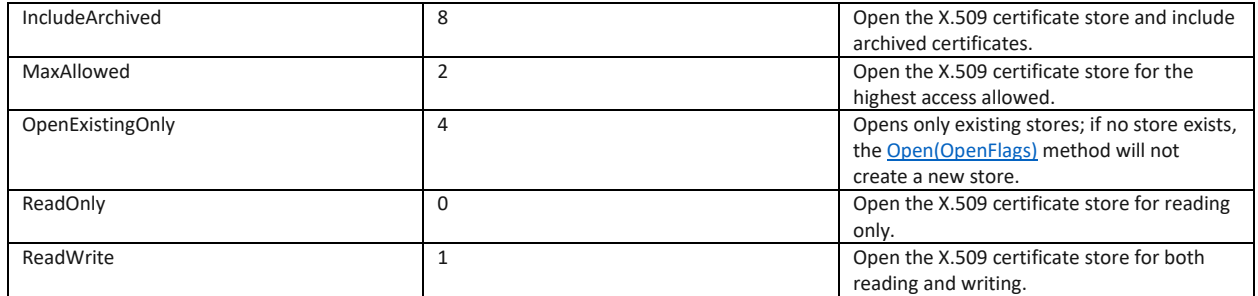

## <span id="page-16-4"></span>*CntStat*

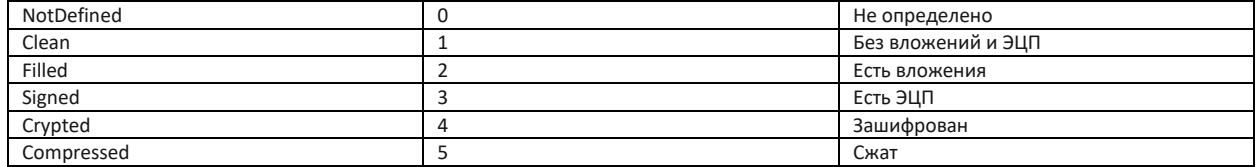

#### **СТРУКТУРА «ГОЛЫХ» ДАННЫХ ЭЛЕКТРОННЫХ ДОКУМЕНТОВ**

#### 1. Структура суточной заявки на газопотребление

<?xml version="1.0" encoding="windows-1251"?> <root> <form\_type>Суточная заявка на газопотребление</form\_type> <!-- тип заявки --> <org\_id></org\_id> <!-- Код потребителя --> <org\_name></org\_name> < -- Наименование потребителя --> <dog\_num></dog\_num> <!-- Номер договора --> <dog\_date></dog\_date> <!-- Дата договора --> <comorg\_id></comorg\_id> <!-- Код подразделения ТТГП --> <comorg\_name></comorg\_name> <!-- Наименование подразделения ТТГП --> <ras date></ras date> <!-- Расчетная дата --> <full value>0</full value> <!-- Полный объем газа по заявке --> <rows> <!-- почасовой объем --> <row id="0" start="9:00" end="10:00" value="0" /> <row id="1" start="10:00" end="11:00" value="0" /> <row id="2" start="11:00" end="12:00" value="0" /> <row id="3" start="12:00" end="13:00" value="0" /> <row id="4" start="13:00" end="14:00" value="0" /> <row id="5" start="14:00" end="15:00" value="0" /> <row id="6" start="15:00" end="16:00" value="0" /> <row id="7" start="16:00" end="17:00" value="0" /> <row id="8" start="17:00" end="18:00" value="0" />

<row id="9" start="18:00" end="19:00" value="0" /> <row id="10" start="19:00" end="20:00" value="0" /> <row id="11" start="20:00" end="21:00" value="0" /> <row id="12" start="21:00" end="22:00" value="0" /> <row id="13" start="22:00" end="23:00" value="0" /> <row id="14" start="23:00" end="00:00" value="0" /> <row id="15" start="00:00" end="01:00" value="0" /> <row id="16" start="01:00" end="02:00" value="0" /> <row id="17" start="02:00" end="03:00" value="0" /> <row id="18" start="03:00" end="04:00" value="0" /> <row id="19" start="04:00" end="05:00" value="0" /> <row id="20" start="05:00" end="06:00" value="0" /> <row id="21" start="06:00" end="07:00" value="0" /> <row id="22" start="07:00" end="08:00" value="0" /> <row id="23" start="08:00" end="09:00" value="0" />

 $\langle$ /rows>  $\langle$ /root>

#### 2. Структура годовой заявки на газопотребление

```
<?xml version="1.0" encoding="windows-1251"?>
<root>
       <form_type>Годовая заявка на газопотребление</form_type> <!-- тип заявки -->
       <org_id></org_id> <!-- Код потребителя -->
       <org_name></org_name> <!-- Наименование потребителя -->
       <fiscode></fiscode> < < < < Фискальный код потребителя
       <comorg_id></comorg_id> < <!-- Код подразделения ТТГП -->
       <comorg_name></comorg_name> <!-- Наименование подразделения ТТГП -->
       <ras adr></ras adr> <!-- Адрес расчетной точки -->
       <ras year></ras year> <!-- Расчетный год -->
       \langle \text{full} \rangle value>\langle \text{full} \rangle value> \langle \text{m} \rangle \langle \text{m} \rangle полный объем газа по заявке -->
       <rows> <!-- почасовой объем -->
              \langlerow id="1" month="январь" value="" />
               <row id="2" month="февраль" value="" />
               <row id="3" month="март" value="" />
              <row id="4" month="апрель" value="" />
               <row id="5" month="май" value="" />
              <row id="6" month="июнь" value="" />
               <row id="7" month="июль" value="" />
               <row id="8" month="август" value="" />
               <row id="9" month="сентябрь" value="" />
               <row id="10" month="октябрь" value="" />
               <row id="11" month="ноябрь" value="" />
              <row id="12" month="декабрь" value="" />
       \langle/rows>
\langle/root>
```
#### 3. Структура годовой заявки на электропотребление

```
<?xml version="1.0" encoding="windows-1251"?>
<root><form_type>Годовая заявка на электропотребление</form_type><!-- тип заявки -->
       <liz></liz> </liz> </lix> </lix> </lix> </lix> </lix> </lix>
       <org_id></org_id> <!-- Код организации абонента -->
       <org_name></org_name> <!-- Наименование организации абонента -->
       <fiscode></fiscode> <!-- Фискальный код организации абонента -->
```

```
<comorg_id></comorg_id> <!-- Код подразделения ЕРЭС -->
<comorg_name></comorg_name> <!-- Наименование подразделения ЕРЭС -->
<ras year></ras year> <!-Год заявки -->
<plan> <!-- Объемы заявки --><br><rows type="1" full value="0"> <!-- Помесячный
                                    <!-- Помесячный объем электроэнергии по заявке -->
       <row id="1" month="январь" value="" /> <!-Код и название месяца, объем -->
       <row id="2" month="февраль" value="" />
       <row id="3" month="март" value="" />
       <row id="4" month="апрель" value="" />
       <row id="5" month="май" value="" />
       <row id="6" month="июнь" value="" />
       <row id="7" month="июль" value="" />
       <row id="8" month="август" value="" />
       <row id="9" month="сентябрь" value="" />
       <row id="10" month="октябрь" value="" />
       <row id="11" month="ноябрь" value="" />
       <row id="12" month="декабрь" value="" />
</rows><br><rows type="2" full value="0">
                                      <!-- Помесячная мощность по заявке -->
       ---<br><row id="1" month="январь" value="" />       <!—Код и название месяца, объем -->
       <row id="2" month="февраль" value="" />
       <row id="3" month="март" value="" />
       <row id="4" month="апрель" value="" />
       <row id="5" month="май" value="" />
       <row id="6" month="июнь" value="" />
       <row id="7" month="июль" value="" />
       <row id="8" month="август" value="" />
       <row id="9" month="сентябрь" value="" />
       <row id="10" month="октябрь" value="" />
       <row id="11" month="ноябрь" value="" />
       <row id="12" month="декабрь" value="" />
</rows>
\langle/plan\rangle
```

```
</root>
```
## 4. Структура показаний приборов учета

```
<?xml version="1.0" encoding="windows-1251"?>
<root>
        <form_type>Показания приборов yчета</form_type> <!-- тип документа --><br>
<liz></liz> </liz>>
        <liz></liz><br>
<comorg_id></comorg_id><br>
<liz></comorg_id></comorg_id><br>
<liz></comorg_id></comorg_id><br>
<liz></comorg_id><br>
<lix>
                                                  <!-- Код энергоснабжающей организации -->
        <pok_date></pok_date> <!-- Дата ввода показаний -->
        <rows> <!-- Блоки данных по потребителям -->
                                         -<br><!-- Данные потребителя -->
                         <kod></kod> <!-- код -->
                         \langle id \rangle \langle id \rangle < \langle !--id -- \rangle\langlename>\rangle/name> \langle!-- наименование --><adr></adr> <!-- адрес -->
                         <devices> <!- Данные приборов учета -->
                                 <!-- Данные прибора учета (код, тип, номер) -->
                                 <device num="" kod="" name="" type="">
                                         <!-- Показания (вид энергии, предыдущие показания,
                                          текущие показания, объем) -->
                                          <pok tip="" prev="" cur="" val=""/>
                                 </device>
                         </devices>
                </potr>
        \langle/rows<plan></plan> <!-- Ожидаемое потребление на следующий месяц (только для ЕРЭС) -->
\langle/root>
```
#### <span id="page-18-0"></span>**ПРИМЕРЫ**

#### 1. Пример вызова некоторых функций крипто-модуля в Visual FoxPro 8+

```
x=CREATEOBJECT("RRIC_COM_OBJECT.Crypto")
* новый документ
y=x.CreateDocument()
?y
IF !EMPTY(y)
       * заполнение поле общей информации документа
       x.SetDocInfoParameter(y, "nameru", "ООО Ивушка")
 x.SetDocInfoParameter(y, "nameviewdoc", "Письмо")
 x.SetDocInfoParameter(y, "postaladdress", "г.Каменка, ул.Ленина, д.15/7")
 x.SetDocInfoParameter(y, "datareg", "15.01.2021")
        x.SetDocInfoParameter(y, "regnumber", "12/23-3434")
       * заполнение текстового содержимого документа
       x.SetDocInfoParameter(y, "content", "Это текст документа, содержащий какую-то 
информацию.")
      * Добавление получателя
```

```
x.AddRecipient(y, "ООО Колокольчик", "", "Директору", "О.И. Зыкиной")
       * информация о подписантах
       x.AddSigner(y, "Директор", "И.И. Иванов")
       x.AddSigner(y, "Заместитель директора", "О.П. Сидоров")
       * информация об исполнителе
 x.SetDocInfoParameter(y, "executorname", "А.А. Петрова")
 x.SetDocInfoParameter(y, "executorphone", "216 22222")
        * добавление логотипа организации
        *c.SetDocInfoLogo(y, "base64-строка байтового массива PNG-файла")
       * добавление вложения
      z=x.AddAttachment1(y,"путь к файлу")
       * подпись документа
       s=x.SignDocument1(y,"CurrentUser","My",4,"")
       ?s
       IF !EMPTY(s)
              * проверка подписи
              z=x.ValidateSignature(y,s)
              ?z
       ELSE
              c=x.GetLastError()
              2cENDIF
       * если нужно сохранить xml в файл на диске, сохраняем
       * извлечение содержимого документа
       v=x.GetDocumentContent(y)
       * сохранение документа в файл
       r = \text{STRCONV}(v, 9)gnFileHandle = FCREATE("путь к xml-файлу")
       =FWRITE(gnFileHandle, r)
       = FCLOSE(gnFileHandle)
       * если нужно зашифровать документ
       * зашифрование документа
       c=x.EncryptDocument1(y,"CurrentUser","My",4,0)
       ?c
       IF c=0* сохранение зашифрованного документа в файл
              v=x.GetDocumentContent(y)
              r=STRCONV(v,9)
              gnFileHandle = FCREATE("путь к xml-файлу")
              =FWRITE(gnFileHandle, r)
              = FCLOSE(gnFileHandle)
              * расшифрование документа
              c=x.DecryptDocument(y)
              2c* проверка подпси
              z=x.ValidateSignature(y,s)
              ?z
       ELSE 
              c=x.GetLastError()
              2cENDIF
       * если нужно сохранить документ в базу данных АПК «КРЭДО»
       * сжимаем документ
       x.CompressDocument(y)
       * получаем статус документа
       w=x.GetDocumentStatus(y)
       * преобразуем текстовое значение статуса в численное согласно списка статусов
       st = 0DO CASE
              CASE w="Clean"
                     st=1CASE w="Filled"
                     st=2
              CASE w="Signed"
                     st=3CASE w="Crypted"
                     st=4CASE w="Compressed"
                     st=5OTHERWISE 
                      st=0ENDCASE
       * извлечение содержимого документа
       v=x.GetDocumentContent(y)
       * преобразуем документ в base64
      v = x.ConvertToBase64String(v)
```

```
* подключаемся к каналу обмена
        invObj = CREATEOBJECT ("RRIC COM OBJECT. Invoker")
        involy channelsboard into the Son Obbert.involved<br>invObj.ClientCertName = "сертификат клиента"<br>invObj.ServiceCertName = "Rric Wcf Service"
        invObj.EndpointUrl = "http://www.rric.org:7742/RRIC EP SERVICE/WcfService"
         invObj. MaxMessageSize = 100000000
        channel = invObi. CreateChannel()
        y = invObj.ExecProc(charnel, ;"Set URDocument", ;
        "@type=3,@org out=83599402-48C8-492C-98F2-C8FD0BBA7E38, ;
        @pid out=1a3f3568-a155-4ba5-8f00-52e7a2025943, ;
        \frac{1}{2} in=472256F0-285E-4934-9C7D-5765925688AC, ;
        @pid_in=ae15e09d-67be-4445-b58a-4967038245f0, ;
        \frac{1}{2} doc stat="+ALLTRIM(STR(st))+", @doc data={base64}"+v)
         * добавляем обработку ошибок
         * закрываем канал
        invObj.CloseChannel(channel)
        * очистка временного хранилища крипто-модуля
        x. ClearAll()ELSE
        C = X. GetLastError()
        ?cENDIF
RELEASE x, y, z, c
```
 $2.$ Пример вызова некоторых функций крипто-модуля в JavaScript (только IE8+)

```
x = new ActiveXObject ("RRIC COM OBJECT. Crypto");
y=x. CreateDocument();
console, log(v);if (y! = "")\{z=x. AddAttachment1 (у, "экранированный путь к файлу");
          console.log(z);
          if (z == 0)\left\{ \right.s=x.SignDocument1(y, "CurrentUser", "My", 4, "");
                    console.log(s);if(s!="")\left\{ \right.z=x. ValidateSignature(y, s);
                               \cosh 1 \log(z)c=x. EncryptDocument1(y, "CurrentUser", "My", 4, 0);
                               console.log(c);
                               if (c==0)\{C = X. DecryptDocument(y);
                                         console, <math>log(c)</math>:z=x. ValidateSignature (y, s);
                                         console.log(z);
                               e]se
                               \left\{ \right.C = X. GetLastError():
                                         console.log(c);
                               \overline{\phantom{a}}\overline{\mathbf{1}}else
                     \{C = X. GetLastError();
                               console.log(c);
                     \overline{\phantom{a}}\rightarrowelse
          \left\{ \right.c=x. GetLastError();
                    console.log(c);
          \overline{\phantom{a}}\overline{\phantom{a}}\rho] se
\left\{ \right.c=x. GetLastError();
          console.log(c);
\}
```
## 3. Пример получения электронного документа из базы данных АПК «КРЭДО», его распаковки и отображения в браузере (FoxPro 8+).

```
В реальном проекте необходимо добавить обработку ошибок
* подключение к Invoker для взаимодействия с web-сервисом ГУП «РРИЦ»
inv = CREATEOBJECT ("RRIC COM OBJECT. Invoker")
inv.ClientCertName = "имя сертификата"
inv.ServiceCertName = "Rric Wcf Service"
inv.EndpointUrl = "http://www.rric.org:7742/RRIC EP SERVICE/WcfService"
inv.MaxMessageSize = 1000000000* открытие канала связи
chn = inv.CreateChannel()* Вызов процедуры получения данных, содержащих электронный документ из базы данных АПК «КРЭДО»
doc = inv.ExecProc(chn, "Kredo DocumentData", "@doc id=D4237372-E041-458C-9EDC-AB3175A757E8")
* закрытие канала
inv.CloseChannel(chn)
RELEASE inv
* данные в курсор
=XMLTOCURSOR(doc, "doc")
* поля курсора в массив
SELECT doc_id, doc_data FROM doc INTO ARRAY doc arr
* объявление Win32 API-функции для запуска внешней программы
declare long ShellExecute in "shell32.dll" ;
long hwnd, string lpszOp, ;
string lpszFile, string lpszParams, ;
string lpszDir, long nShowCmd
* подключение крипто-модуля
cr=CREATEOBJECT ("RRIC COM OBJECT.Crypto")
* загрузка документа во временное хранилище крипто-модуля
dn=cr. UploadDocument (doc_arr[1,2], doc_arr[1,1])
* разархивирование документа
cr.DecompressDocument (dn)
* считывание содержимого документа из временного хранилища
content=cr.GetDocumentContent(dn)
* смена кодировки на UTF-8
r=STRCONV(content, 9)
* запись электронного документа в файл с расширением xml
qnFileHandle = FCREATE ("путь к файлу")
= FWRITE (qnFileHandle, r)
= FCLOSE (gnFileHandle)
* запуск браузера Chrome (поменяйте путь, если используете другой браузер) с передачей ему пути к
файлу xml электронного документа
=ShellExecute (0, "", "C:\Program Files (x86)\Google\Chrome\Application\chrome.exe", "путь к
файлу", 0, 1)
* удаление электронного документа из временного хранилища крипто-модуля
cr.DeleteDocument (dn)
```

```
RELEASE Cr
```
4. Пример получения электронных документов, содержащих показания приборов учета, из базы данных АПК «КРЭДО», их распаковки и извлечения из них информации о показаниях приборов учета (FoxPro 8+).

```
x = CREATEOBJECT('TRRIC COM OBJECT. Invoker'')x. Client CertName = "имя сертификата"
x. ServiceCertName = "Rric Wcf Service"
x.EndpointUrl = "http://www.rric.org:7742/RRIC EP SERVICE/WcfService"
x. Max MessageSize = 10000000000c = x.CreateChannel()* Получить все документы для своей организации (на примере ГУП "ЕРЭС")
V = X.EXeCProc(c, "Kredo DocumentsIn", "Gcomora=300")IF AT("error>", y) > 0
        * обработка ошибки
       a = AT('Kerror >'', y, 1) + 7b = (LEN(y) - a) - (LEN(y) - AT('K/error >'', y, 1))=MESSAGEBOX(SUBSTR(y, a, b))ET.S.F.* данные в курсор
       =XMLTOCURSOR(y, "acn")
```

```
* извлечь документы ГУП «ЕРЭС» с типом 13 (показания приборов учета)
SELECT doc id, dstat FROM acn WHERE dtype=13 INTO ARRAY dd
FOR d=1 TO ALEN(dd, 1)
        * данные элемента массива в переменные для дальнейшего использования
       doc id = ALLTRIM(dd[d,1])\overline{doc} stat = dd/d, 21* получить содержимое электронного документа
       y = x. ExecProc(c, "Kredo_DocumentData", "@doc_id="+doc_id)
        .<br>* данные в курсор
       =XMLTOCURSOR(Y, "doc")* извлечь содержимое сжатого электронного документа
       SELECT doc data FROM doc INTO ARRAY ddd
       doc\_data = ALLTRIM(dd[1,1])* подключаем крипто-модуль
       rc=CREATEOBJECT ("RRIC COM OBJECT. Crypto")
        * загрузить электронный документ во временное хранилище крипто-модуля
       rc. UploadDocument (doc data, doc id)
       * проверка на ошибки
       er=rc.GetLastError()
       IF er \leftarrow"
               ?er
               RELEASE re
               x.CloseChannel(c)
               RELEASE x, y, c
       FNDTF
       * если документ сжат
       IF doc stat=5
               * разархивировать документ
               rc.DecompressDocument(doc id)
               * проверка на ошибки
               er=rc.GetLastError()
               IF er \leftarrow"
                       2\rho rRELEASE rc
                       x. CloseChannel (c)
                       RELEASE x, y, c
               ENDIF
       ENDIF* извлечь из документа "голые" данные, содержащие показания приборов
       doc64 = rc.Get RawData(doc id)* проверка на ошибки
       IF er\lt<sup>"</sup>
               2\rho rRELEASE rc
               x.CloseChannel(c)
               RELEASE x, y, c
       ENDIF
       * конвертация "голых" данных из base64 (на выходе имеем читаемый xml)
       doc = rc. ConvertFromBase64String (doc64)
       IF er\ll>""
               2\rho rRELEASE ro
               x.CloseChannel(c)
               RELEASE x, y, c
       ENDIF
       * сохранение xml в файл (не обязательно)
       *doc = '<?xml version="1.0" encoding="windows-1251"?>' + doc
       *qnFileHandle = FCREATE ("путь к файлу")
       *=FWRITE(gnFileHandle, doc)
       *=FCLOSE(qnFileHandle)
       * обработка хт1
       oXML = CreateObject("Microsoft.XMLDOM")oXML \text{.} async = .F.oXML.loadXML(doc)
       boolValue = oXML.hasChildNodes()IF boolValue = .F.RELEASE OXML
               RELEASE rc
               x.CloseChannel(c)
               RELEASE x, y, c
       ENDIF
       CREATE CURSOR devices (p kod C(20), id C(50), name C(40), adr C(100), ;
               d kod C(20), d type N(1,0), d num C(20), tip pok N(1,0),;
               prev pok N(8,2), cur pok N(8,2), cur val N(8,2))
       root = oXML.setectSingleNode("root/rows")FOR i=0 TO root.childNodes.length-1
              potrKod=root.childNodes[i].selectSingleNode("kod").text
```
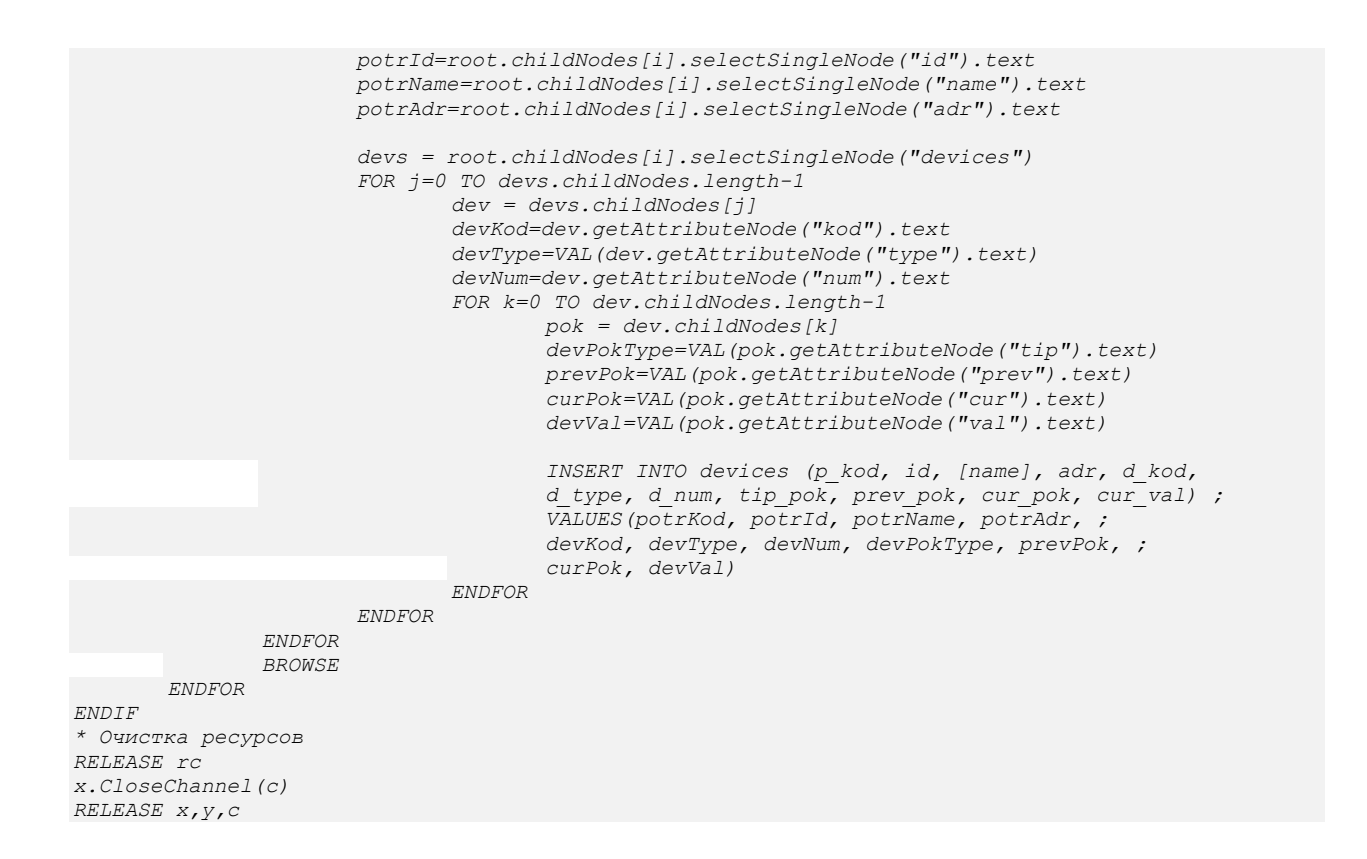

5. Пример получения электронных документов, содержащих заявки на газопотребление, из базы данных АПК «КРЭДО», их распаковки и извлечения из них информации заявок (FoxPro 8+).

```
x = CREATEOBJECT("RRIC_COM_OBJECT.Invoker")
x.ClientCertName = "имя сертификата"
x.ServiceCertName = "Rric Wcf Service"
x.EndpointUrl = "http://www.rric.org:7742/RRIC_EP_SERVICE/WcfService"
x.MaxMessageSize = 1000000000
c = x.CreateChannel()
* Получить все документы для своей организации (на примере ООО "ТТГП")
y = x.ExecProc(c,"Kredo_DocumentsIn", "@comorg=100")
IF AT("error>", y) > 0
       * обработка ошибки
       a = AT("<error>",y,1)+7
       b = (LEN(v) - a) - (LEN(v) - AT('K/error)=MESSAGEBOX(SUBSTR(y, a, b))
ELSE
       * данные в курсор
       =XMLTOCURSOR(y, "acn")
        * извлечь первый документ с типом 21 (суточная заявка на газопотребление)
       SELECT TOP 1 doc_id, dstat FROM acn WHERE dtype=21 ORDER BY 1 INTO ARRAY dd
       * данные элемента массива в переменные для дальнейшего использования
       doc_id = ALLTRIM(dd[1,1])
       doc_stat = dd[1,2]
       * получить содержимое электронного документа
       y = x.ExecProc(c,"Kredo_DocumentData", "@doc_id="+doc_id)
        * данные в курсор
       =XMLTOCURSOR(y, "doc")
        * извлечь содержимое сжатого электронного документа
       SELECT doc_data FROM doc INTO ARRAY ddd
       doc_data = ALLTRIM(ddd[1,1])
        * подключаем крипто-модуль
       rc=CREATEOBJECT("RRIC_COM_OBJECT.Crypto")
        * загрузить электронный документ во временное хранилище крипто-модуля
       rc.UploadDocument(doc_data,doc_id)
        * проверка на ошибки
       er=rc.GetLastError()
       IF er<>""
               ?er
               RELEASE rc
               x.CloseChannel(c)
              RELEASE x,y,c
```

```
ENDIF
        * если документ сжат
        IF doc stat=5
                * разархивировать документ
                rc.DecompressDocument (doc id)
                * проверка на ошибки
                er = rc.GetLastError()IF er\ll>""
                       20rRELEASE rc
                       x.CloseChannel(c)
                       RELEASE x, y, c
                ENDTFENDIF
        * извлечь из документа "голые" данные, содержащие заявку
        doc64 = rc.GetRawData(doc id)* проверка на ошибки
        IF er<>^{\prime\prime\prime}2erRELEASE rc
                x.CloseChannel(c)
                RELEASE x, y, c
        ENDIF* конвертация "голых" данных из base64 (на выходе имеем читаемый xml)
        doc = rc. ConvertFromBase64String(doc64)
        IF er \lt2erRELEASE rc
                x.CloseChannel(c)
               RELEASE x, y, c
        ENDIF* сохранение xml в файл (не обязательно)
        *doc = '<?xml version="1.0" encoding="windows-1251"?>' + doc<br>
*gnFileHandle = FCREATE("путь к файлу")
        *=FWRITE(gnFileHandle, doc)
        * = FCLOSE(gnFileHandle)* обработка xml
        oXML = CreateObject("Microsoft.XMLDOM")oXML \text{.} async = .F.oXML.loadXML(doc)
        boolValue = oXML.hasChildNodes()IF boolValue = .F.RELEASE OXML
                RELEASE rc
                x.CloseChannel(c)
                RELEASE X, y, C
        ENDTFreq date = oXML.selectSingleNode("root/ras date").text
        CREATE CURSOR req([id] N(2,0), start C(5), end C(5), [val] N(8,0))
        rw = oXML.selectSingleNode("root/rows")FOR i=0 TO rw.childNodes.length-1
                row\_id=VAL(rw.childNodes[i].getAttributeNode("id");textext)start_time=rw.childNodes[i].getAttributeNode("start").text
                end time=rw.childNodes[i].getAttributeNode("end").text
                row val=VAL(rw.childNodes[i].getAttributeNode("value").text)
                INSERT INTO req([id], start, end, [val]) ;
                VALUES (row id, start time, end time, row val)
        ENDFOR
        BROWSE
ENDIF
* Очистка ресурсов
RELEASE rc
x.CloseChannel(c)
RELEASE X, Y, C
```